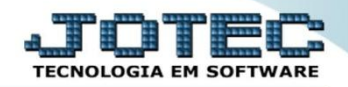

## **APURAÇÃO DE ICMS LIVRO LFREMAPLI**

 *Explicação: Este relatório tem a função de apresentar todas as informações sobre o imposto de ICMS no padrão de Livro Fiscal, que foi apurado no mês informado, comparando as operações de saídas (débitos) com as operações de entradas (créditos) apresentando o saldo final daquele período (em comparação também com o saldo ANTERIOR, positivo ou negativo).*

- Menu Geral JOTEC 0000095.02 1114 Mozilla Firefox la ol 172.16.1.28/cqi-bin/jtq Ŧ **Sistemas**  $\bullet$ Acesso Rápido CRM - SAC Telemarketing Faturamento Servicos **Faturamento** Contar a Peceber Serviços Pendências diárias CRM - SAC ckn *S*AC<br>Felemarketing Estoque **Mala Direta Estoque Compras** ELPR Inventário de produtos EDI inne<br>Mala Dirota **Fluxo de Caixa** PDV Previsão financeira .<br>Estoque Produção Gerenc. de **Contas a Pagar** Contas a Receber Faturamento ||Estoque<br>||Compras<br>||ELPR<br>||Produção projetos Pedido Etiqueta zebra(Código de barras) Gera NF-E **Bancos Fluxo de Caixa** Centro de Custo Exportador **Mala Direta** ∵<br>Bancos Envio de E-mail **Example 1**<br>Fluxo de Caixa<br>Centro de Custo Gestor Importador **Auditor Filiais** E-Commerce Exportador Gestor Importador Diário Auxiliar Estatísticas & **Fiscal** Contabilidade Administração **Auditor**  $\sim$ Eiliais **Gráficos** ™<br>Estatísticas & Gráfico **SUPORTE JOTEC TECNICO** 03/09/2015 MATRIZ  $\mathbf{H}$ Sair
- Para realizar a emissão deste relatório acesse o módulo: *Fiscal.*

Em seguida acesse: *Relatório > Apuração de ICMS livro***.**

| Menu do Fiscal - JOTEC - jtlfme01 - 0000065.00 - Mozilla Firefox<br>172.16.1.28/cgi-bin/jtlfme01.exe?PROG=jotec                                                                                                    |                                                                                                    |                                                                                                    |                                                                            |                              |                                                                                                    |               |
|----------------------------------------------------------------------------------------------------|----------------------------------------------------------------------------------------------------|----------------------------------------------------------------------------------------------------|----------------------------------------------------------------------------|------------------------------|----------------------------------------------------------------------------------------------------|---------------|
| <b>Suporte Eletrônico</b>                                                                                                    |                                                                                                    |                                                                                                    |                                                                            |                              |                                                                                                    |               |
| <b>Sistemas</b>                                                                                                    | Arquivo Atualização Consulta Relatório                                                                                                    |                                                                                                    | Geradores                                                                  |                              |                                                                                                    | <b>FISCAL</b> |
| O<br>$\overline{a}$<br><b>Faturamento</b><br>ø<br><b>Servicos</b><br>ø<br><b>CRM - SAC</b><br>Telemarketing<br>o<br>ø<br><b>Mala Direta</b><br><b>Estoque</b><br><b>Compras</b><br>ø<br>ELPR<br>Produção<br>Ø<br>Gerenc. de projetos<br>ø<br>Contas a Pagar<br>ø<br><b>Contas a Receber</b><br>ø<br><b>Bancos</b><br><b>Fluxo de Caixa</b><br>o<br>ø<br><b>Centro de Custo</b><br>Exportador<br>Gestor<br>Importador | Registros<br>Entradas<br>Saídas<br>Serviços tomados<br>Serviços prestados<br>ICMS por conta contábil<br>IPI por conta contábil<br>Apuração<br><b>ICMS</b><br>Quinzenal saldo IPI<br>Decendial saldo IPI | Apuração de IPI<br>Apuração de ICMS livro<br>Apuração de IPI livro<br>Apuração de ISS<br>Apuração de PIS/COFINS<br><b>Diversos</b><br><b>Arquivos Anexos</b><br>Anual de impostos retidos<br>Informe econômico fiscal ICMS | Apuração Impostos Lucro presumido<br>Resumo de operações por código fiscal | <b>DARF</b><br>IR Antecipado | Demonstração mensal saldo IPI<br>G.INTER - Nova Gia<br>Termo abert, encerr<br>Correlacao NSU/Docto fiscal<br>Crédito PIS/COFINS |               |
| Suporte eletrônico                                                                                                    |                                                                                                    | <b>E-Entradas</b>                                                                                                    | I-Registro de serviços prestados                                           |                              | <b>L-Saldo credor IPI</b>                                                                                                    |               |
| Melhorando sua empresa                                                                                                    |                                                                                                    | D-Saídas<br>N-Registro de serviços tomados                                                                                                    | <b>M-ICMS</b><br>$P-IPI$                                                   |                              | <b>S-PIS/COFINS</b><br><b>F-Menu Inicial</b>                                                                                    |               |
| <b>SUPORTE JOTEC</b>                                                                                                    |                                                                                                    | <b>TECNICO</b>                                                                                                    | 24/09/2015                                                                 | <b>MATRIZ</b>                |                                                                                                    |               |

2015/06

 Na tela que será aberta em seguida, informe o *(1) Período* a ser considerado e os campos referentes a *(2) Guia de recolhimento (Número e Valor da Guia, Data de Pagamento e Orgão Arrecadador).* Clique no ícone da *"Impressora"* para emitir o relatório.

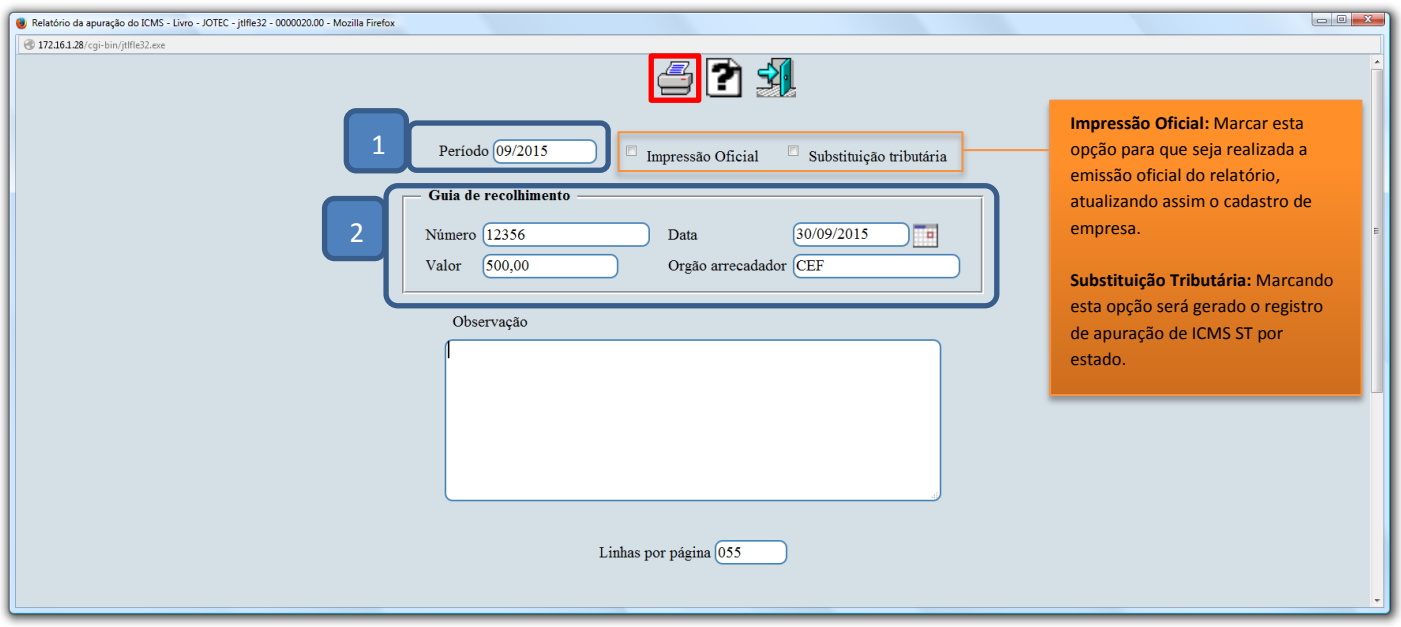

Selecionando a opção: *Gráfica Normal – PDF com logotipo*, será gerado o relatório conforme abaixo:

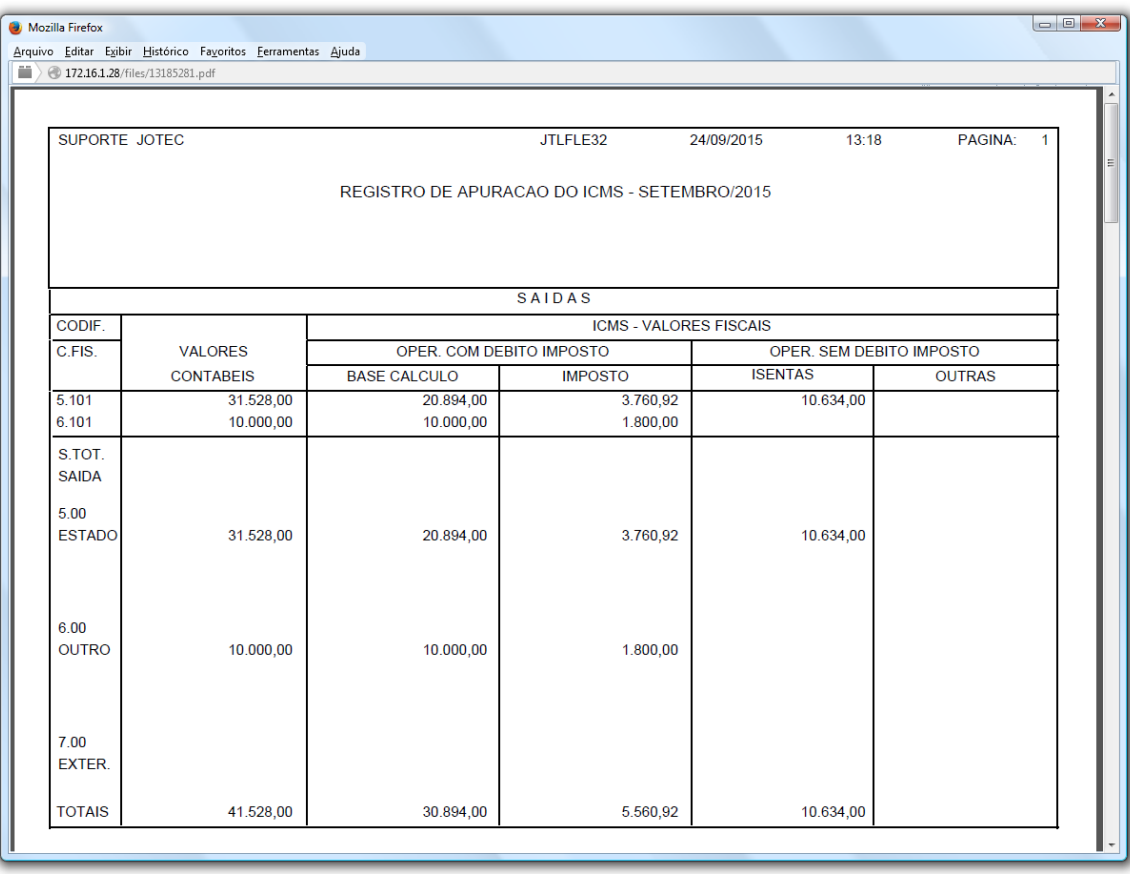

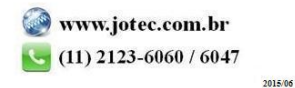

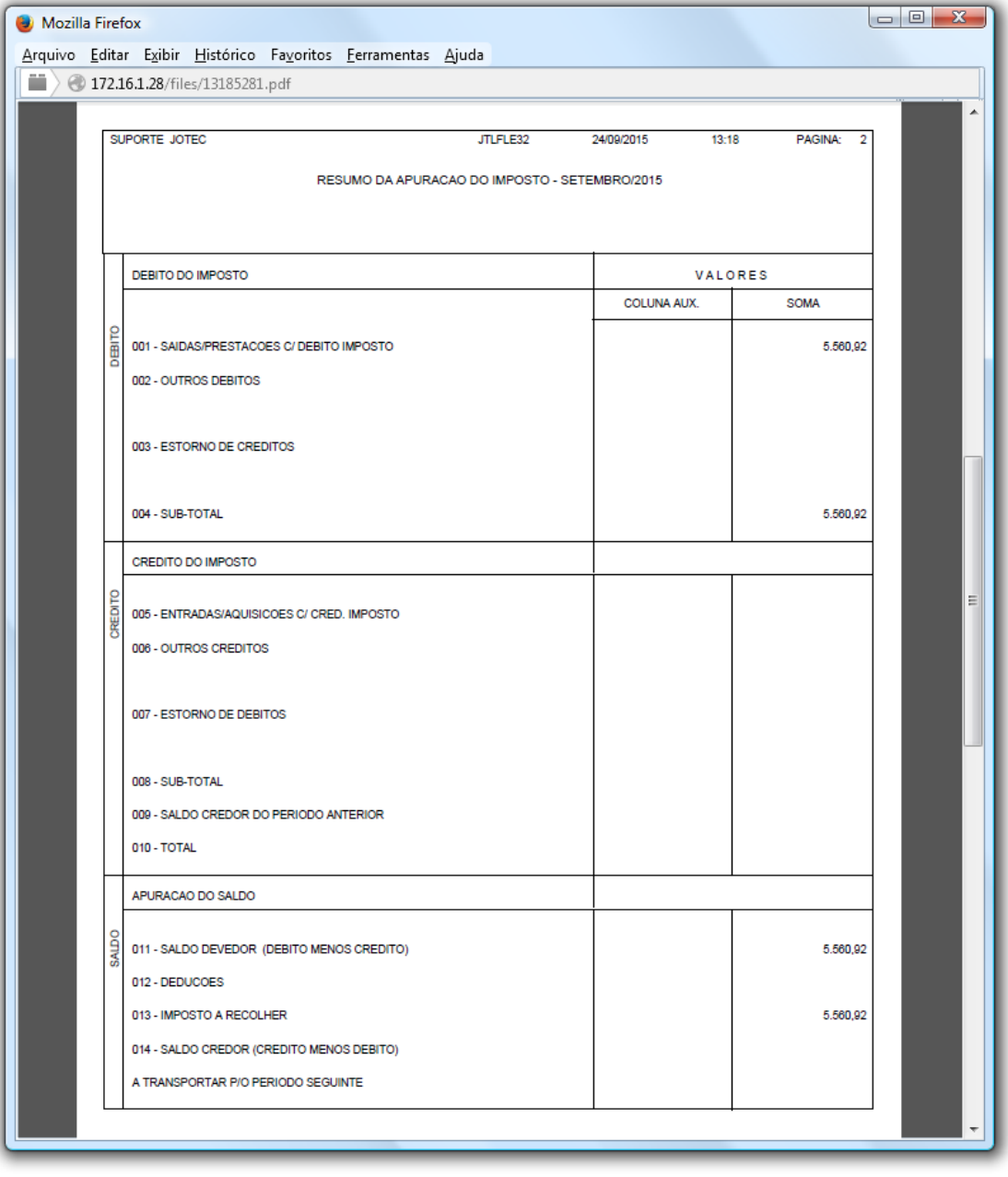

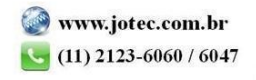

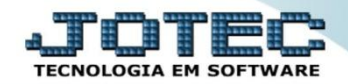

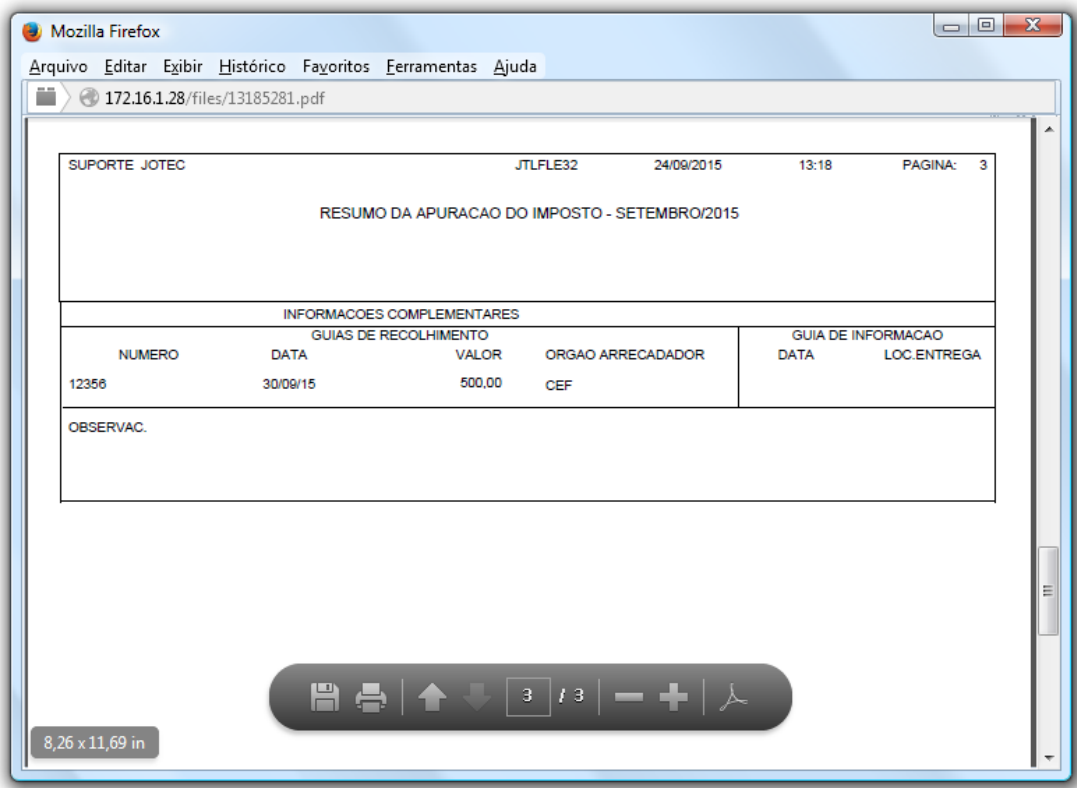

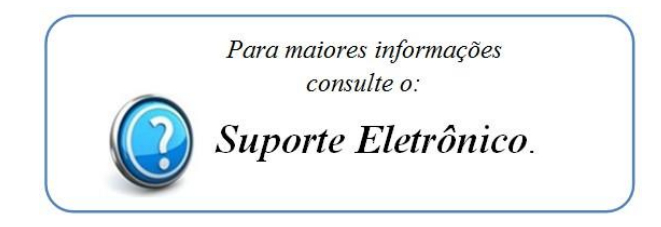

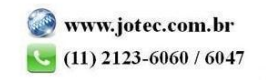